# **Render Elements**

This page provides information about the V-Ray Render Elements in Cinema 4D.

### **Overview**

Render Elements are a way to break out renders into their component parts such as diffuse color, reflections, shadows, mattes, etc. This gives fine control over the final image when using compositing or image editing applications to reassemble the component elements. Render elements are also sometimes known as render passes.

Render elements appear in the V-Ray Frame Buffer (VFB) and can be viewed from the drop-down at the upper left corner of the VFB. They can also be saved out of the VFB as many common file formats.

Render elements are generated at render time based on the user's selection before rendering. Most render elements have parameters that can be customized to further assist the composting process. These parameters are described on each render element's individual page.

To enable the Denoise option, first enable the [Denoiser from](https://docs.chaos.com/display/VC4D/Common+Tab)  [the Render Settings menu](https://docs.chaos.com/display/VC4D/Common+Tab).

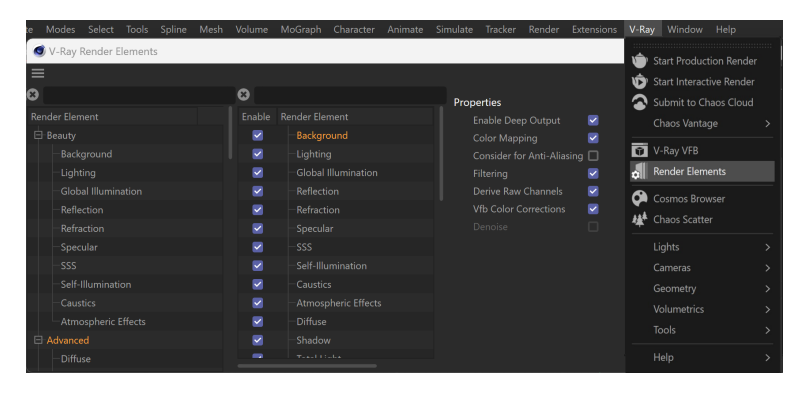

## **Render Elements Manager**

The Render Elements window consists of three panels.

The left panel contains all of the V-Ray render elements. There is a search bar on top to help narrow down your search.

You can drag and drop a render element on its own to add it for rendering or add the whole group. Adding elements can also be done by double-clicking on them. The render elements are grouped into the following categories: Beauty, Advanced, Matte, Geometry, Utility, and Other.

The center panel lists the added render elements that are included in the VFB as render channels. Options are also available to Enable, Filter, and Denoise the render element.

- You can turn on and off each render element using the **Enable** option.
- The **Filter** option toggles whether or not the [Anti-](https://docs.chaos.com/display/VC4D/Image+Sampler)[Aliasing filter](https://docs.chaos.com/display/VC4D/Image+Sampler) is applied to that render element. It is recommended to disable anti-aliasing for render elements such as Material ID and Object ID.
- The **Denoise** option is disabled by default. It needs to be enabled from the [Common tab of the V-Ray](https://docs.chaos.com/display/VC4D/Common+Tab)  [Render Settings.](https://docs.chaos.com/display/VC4D/Common+Tab) It reduces noise produced when rendering.

Properties are displayed on the right-hand panel, which offers control over the representation of the selected channel.

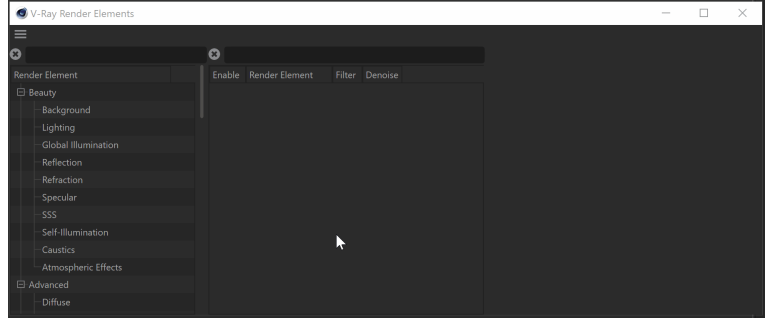

### **How to manage Render Elements**

This section describes an example workflow to customize the render elements to be included in the V-Ray Frame Buffer.

- $\circ$  Creating folders can be done by right-clicking in the center panel and selecting **New Folder**.
- You can duplicate folders by selecting and dragging them while holding CTRL.
- Folders can be renamed by double-clicking on their names and typing out the new value.
- You can add categories or individual render elements. Double-clicking on either adds them to the selected folder in the middle section.
- To delete all the created folders, right-click and select **Remove All**.

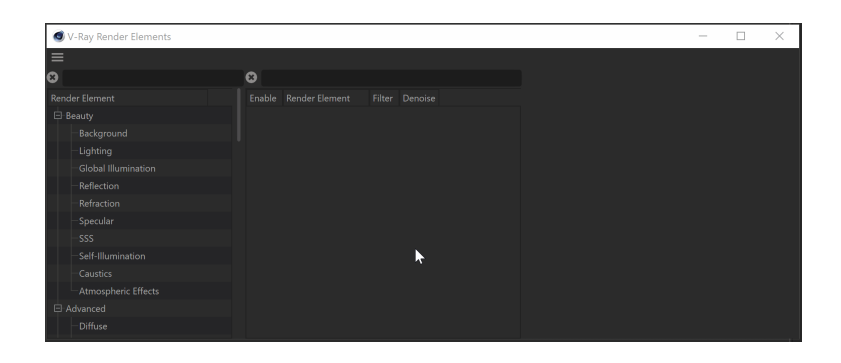

# **Categories**

All render elements are grouped into the following categories: Beauty, Advanced, Matte, Geometry, Utility, and Other.

> **Beauty** – Contains all the needed render elements for "Back to Beauty" compositing inside the V-Ray Frame Buffer.

When selecting the Affect All channels option of [VRayMtl,](https://docs.chaos.com/display/VC4D/V-Ray+Material) be aware that the information of the respective component will affect all render elements; therefore, the Back to Beauty composition will not match the RGB result from the renderer.

**Advanced** – Contains render elements for an advanced beautification of the light, coat, and sheen. **Matte** – Contains all the needed render elements for matte compositing in the V-Ray Frame Buffer. **Geometry** – Contains all the render elements responsible for editing geometries from the scene, such as Object ID, Normals etc. **Utility** – Contains render elements that assist your work in the V-Ray Frame Buffer. **Raw** – Contains render elements that concern RAW layers.

You can find the applied render elements in the dropdown menu in the VFB. The new render elements become visible in this list after a new render is started.

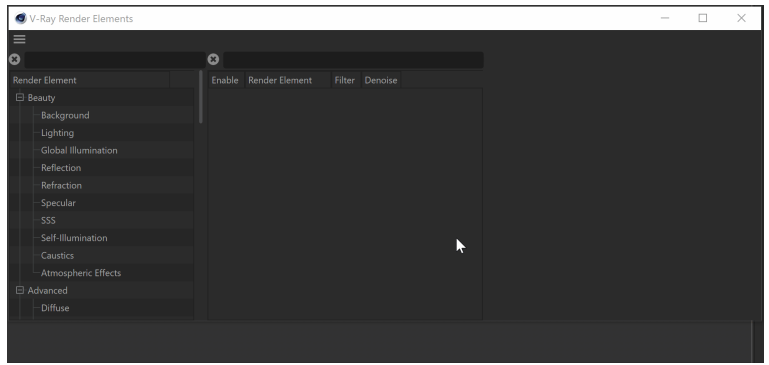

# **Supported Render Elements**

V-Ray supports the following render elements. All render elements support native V-Ray materials.

In order to render a correct **Raw** render pass, you need to also render the corresponding main element and filter. For example, **Raw Reflection** will require you to render the **Reflection** and **Reflection filter**. For **Raw GI**, you need **GI** and **Diffuse**, etc.

#### **Beauty**

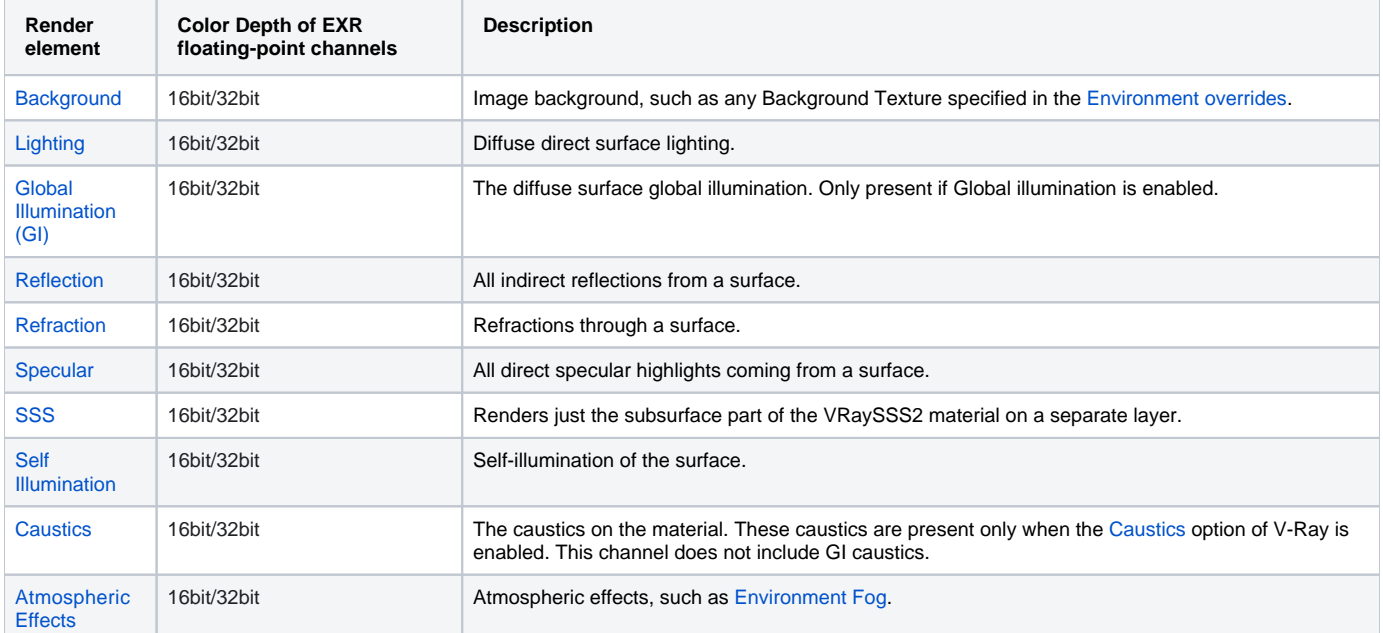

#### **Advanced**

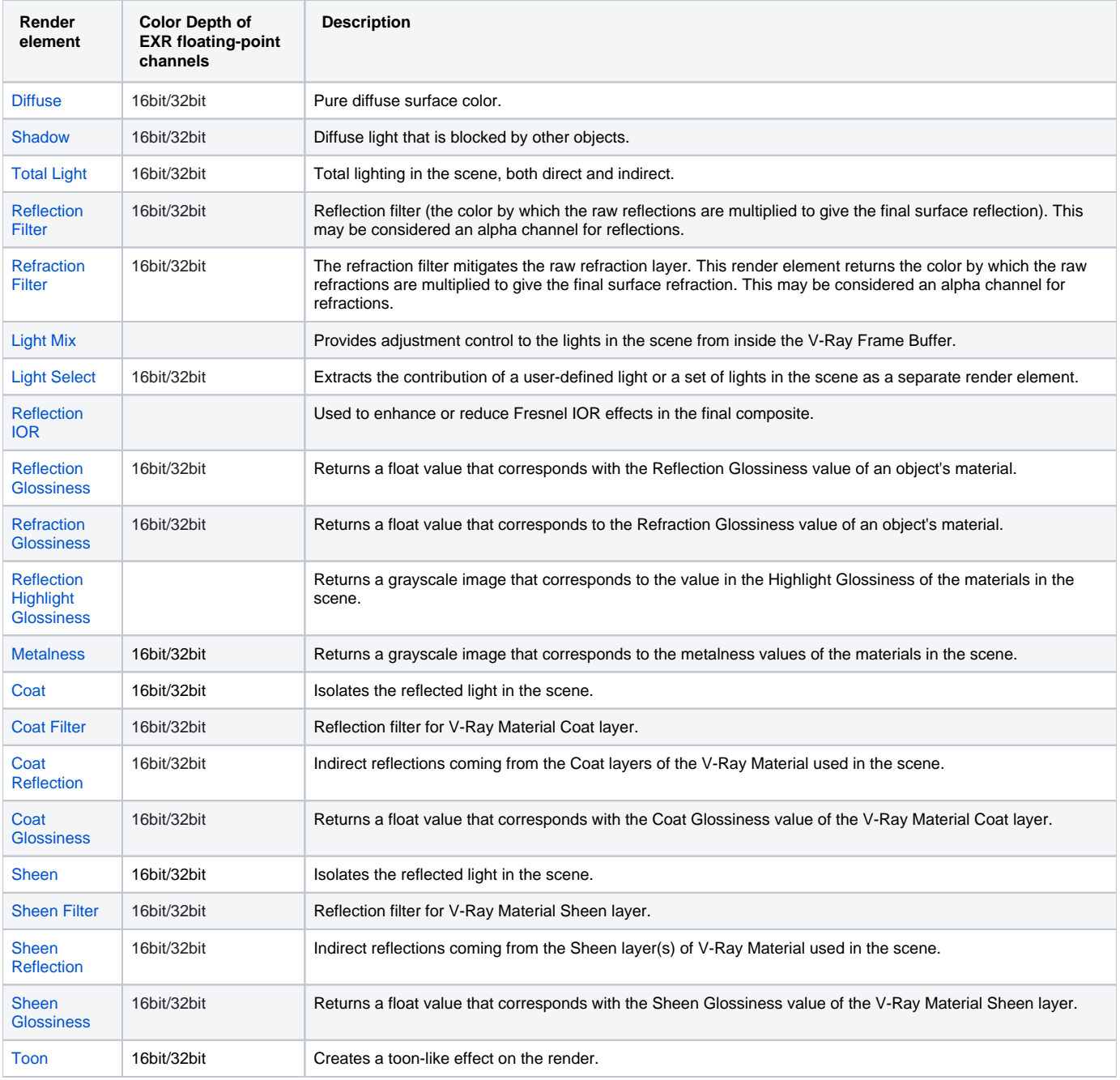

### **Matte**

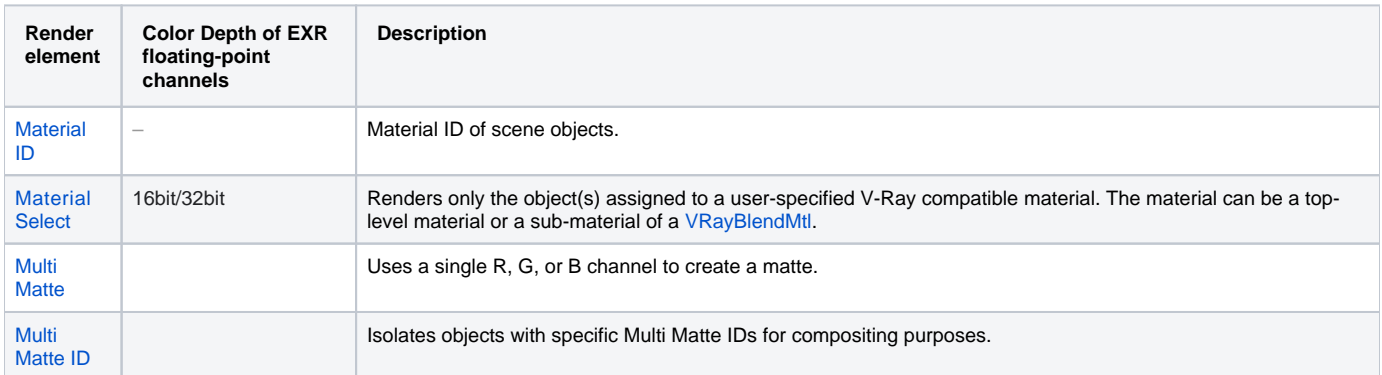

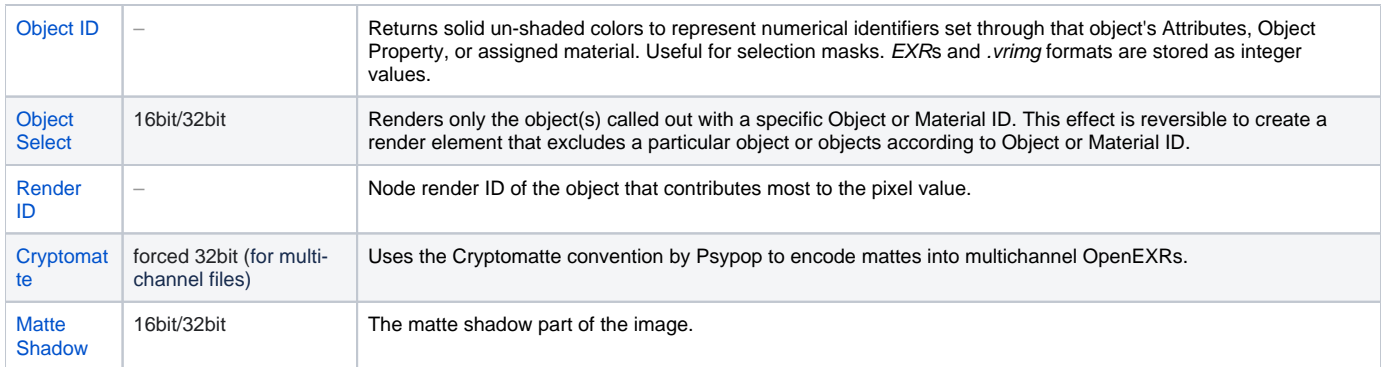

# **Geometry**

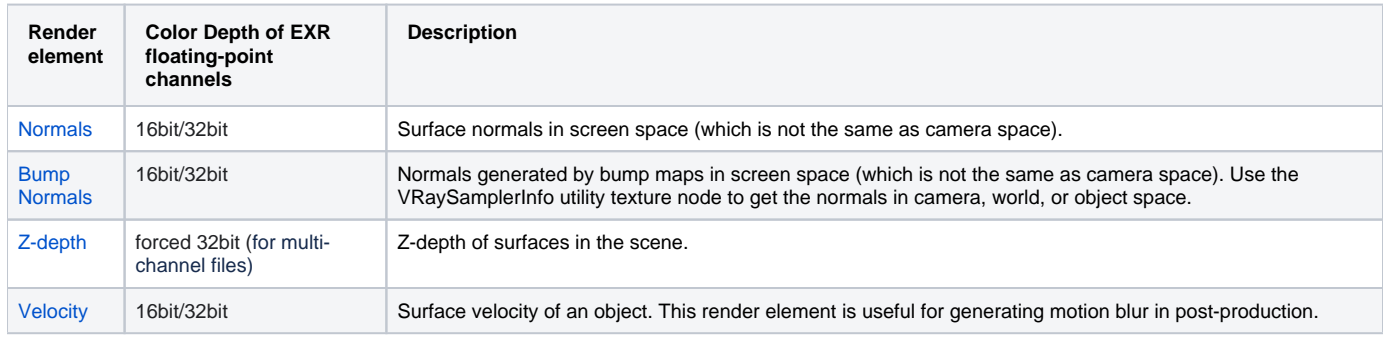

# **Utility**

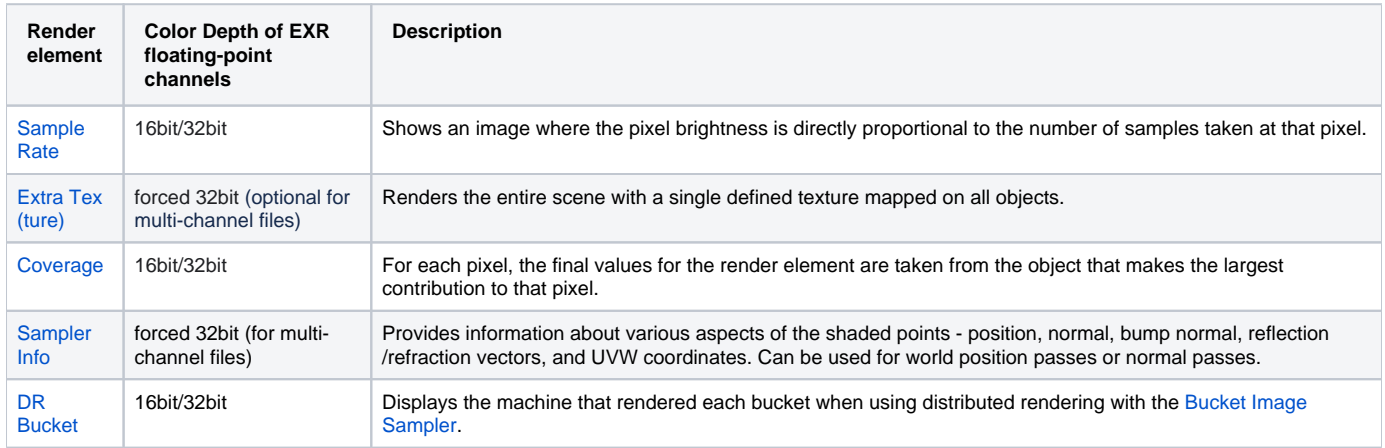

## **Raw**

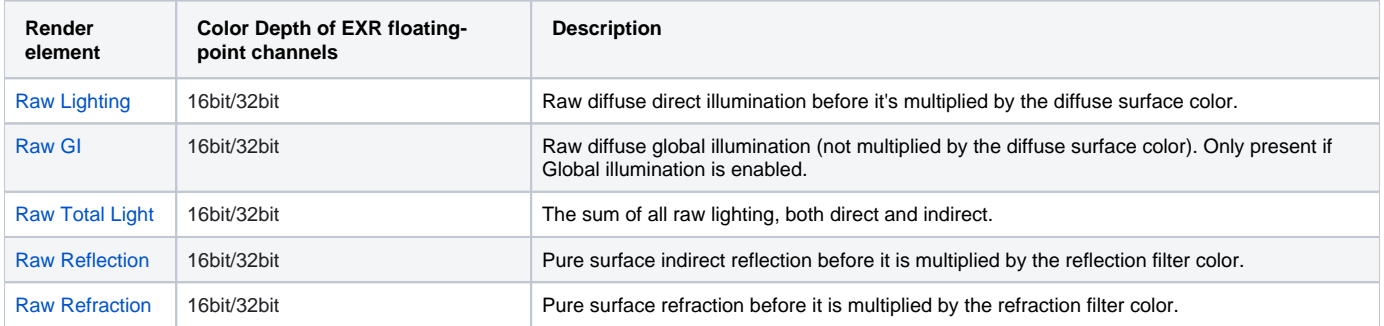

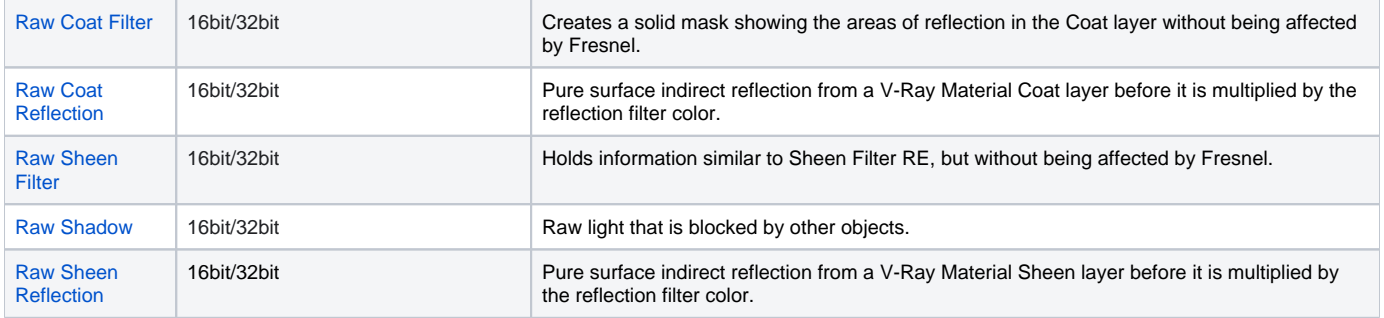